Notes:

# Landform Design Report

10/4/2014 14:45:2

Client\Farm\Field: \\ File:E:\Work Files\Dropbox\Optisurface\OptiSurfaceClients\KampenMaarten\Demo\DemoV02.osd

Design Inputs

| Surface Type:                 | : OptiSurface 4Way |                      |  |  |
|-------------------------------|--------------------|----------------------|--|--|
| Main Slope Direction(deg):    | 157.0000           | (Bearing From North) |  |  |
| Calculation Grid Spacing(m):  | 5.000              |                      |  |  |
| Fill To Import to Field(m3):  | 0                  |                      |  |  |
| Cut To Export from Field(m3): | 0.000              |                      |  |  |
| Cut/Fill Ratio:               | 1.200              |                      |  |  |

|        |         | Main Slope |                |         | Cross Slope |                |                      |                   |
|--------|---------|------------|----------------|---------|-------------|----------------|----------------------|-------------------|
|        | Minimum | Maximum    | Max.<br>Change | Minimum | Maximum     | Max.<br>Change | Maximum<br>Allowable | Min.<br>Elevation |
| Zone   | (%)     | (%)        | (m/%)          | (%)     | (%)         | (m/%)          | Cut(m)               | (m)               |
| Demo01 | 0.050   | -          | 100.000        | -       | -           | -              | -                    | -                 |

### Design Results

Design Summary Field Area (ha): 21.0

Cut Volume (m<sup>3</sup>)\*: 3090 Fill Volume (m<sup>3</sup>)\*: 2620 Cut Per Area (m<sup>3</sup>/ha): 147

Import Vol. (m<sup>3</sup>): 0 Export Vol. (m<sup>3</sup>) : 0 Cut\Fill Ratio\*\*: 1.18

Max. Cut (m): 0.128 Max. Fill (m): 0.170

 
 Slope(%)
 Min.
 Max.

 Main S.:
 -0.509
 0.552

 Cross S.:
 -0.494
 0.459

 Max. Slope Change (%/m)

 Main S.:
 0.03094 \*\*\*

 Cross S.:
 0.03087 \*\*\*

### Cut\Fill Table

| -Cut+Fill     | Area   | Vol^              |
|---------------|--------|-------------------|
| (m)           | (ha)   | (m <sup>3</sup> ) |
| Less -0.30    |        |                   |
| -0.30 to -0.2 | 5 0.0  | 0                 |
| -0.25 to -0.2 | 0.0    | 0                 |
| -0.20 to -0.1 | 5 0.0  | 0                 |
| -0.15 to -0.1 | 0 0.1  | -86               |
| -0.10 to -0.0 | 5 1.6  | -1079             |
| -0.05 to 0.00 | ) 10.5 | -1984             |
| 0.00 to 0.05  | 7.0    | 1180              |
| 0.05 to 0.10  | 1.5    | 1047              |
| 0.10 to 0.15  | 0.4    | 413               |
| 0.15 to 0.20  | 0.0    | 36                |
| 0.20 to 0.25  | 0.0    | 0                 |
| 0.25 to 0.30  | 0.0    | 0                 |
| More 0.30     | 0.0    | 0                 |

#### Notes:

Notes: \* Earthworks volumes based on the 4 Point Method applied to the calculation grid of 5.000 m. \*\* CutVFill Ratio maybe slightly different to design input due to calculation methodology. 2 percent tolerance and any export volume. \*\* The maximum slope change maybe larger than specified particularly in OptiSurface4D designs at locations where the slopes switch over a crest or trough. At these locations, the maximum slope change is set to be at least 2 x the minimum slope to allow a solution to be calculated. ^ CutVFill Table Volume is based on single point method and slightly less accurate than 4 Point Method used for Earthworks volumes given at top of summary.

## Benchmark Results

|                                                                                              | Easting | Northing | BM EL  | Prop. EL | -Cut\+Fill |  |
|----------------------------------------------------------------------------------------------|---------|----------|--------|----------|------------|--|
| Benchmark                                                                                    | (m)     | (m)      | (m)    | (m)      | (m)        |  |
| MB                                                                                           | 0.0     | 0.0      | -3.240 | -        | -          |  |
| "OptiSurface by DAVCO - The Next Generation In Agricultural Landforming" www.optisurface.com |         |          |        |          |            |  |

To view these maps in Google Earth, open the kml file found in the same folder as this html file.

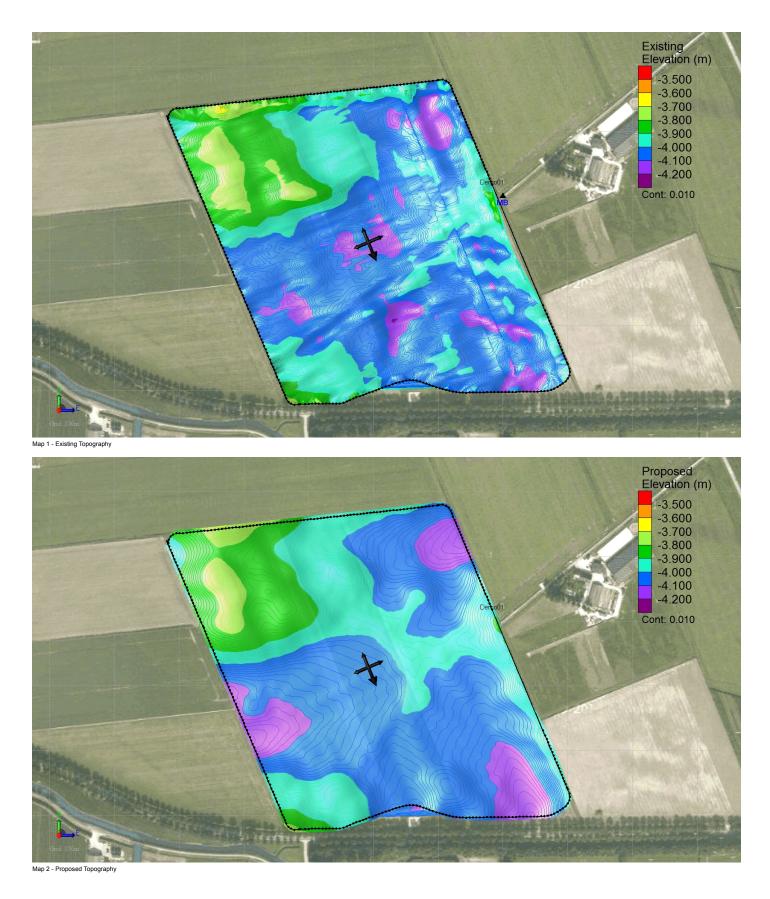

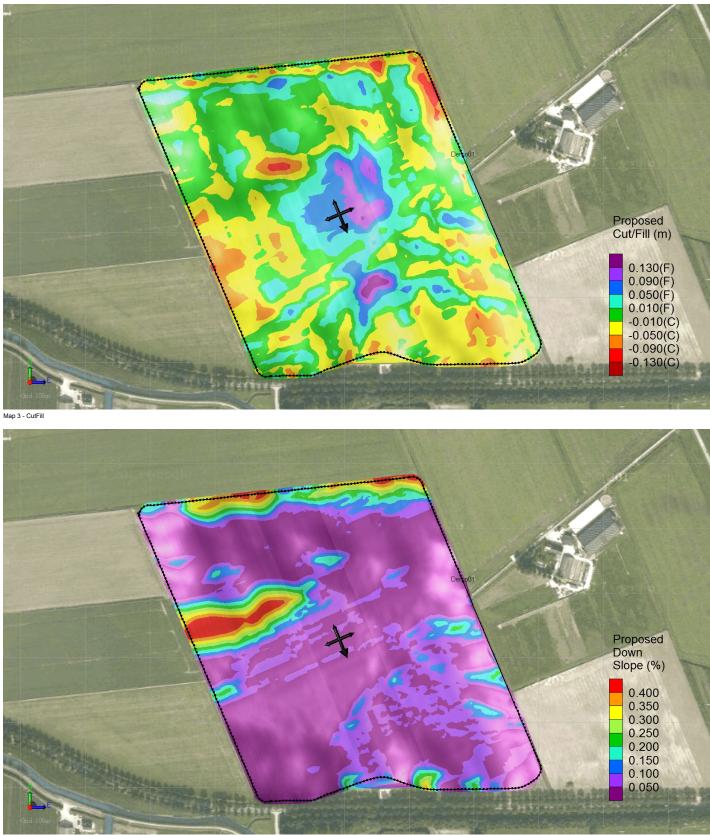

Map 4 - Down Slope (Slope In Direction Of Defined Main Slope)

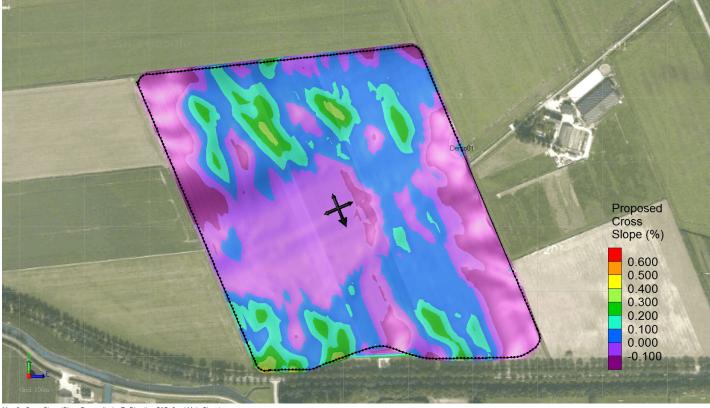

Map 5 - Cross Slope (Slope Perpendicular To Direction Of Defined Main Slope)